# ikbc Poker II User Manual

# POKER II layout

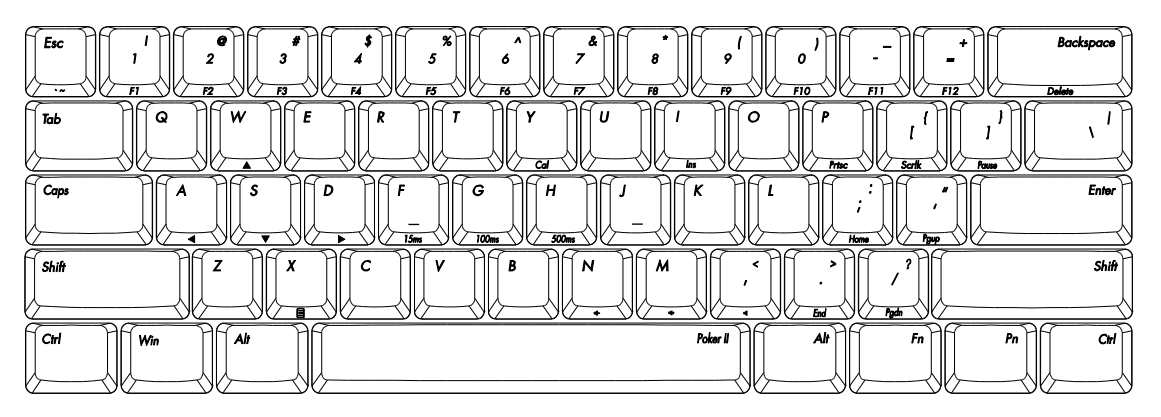

# Main Features:

- 1. Portable design
- 2. 60% keyboard with QWERTY layout (61 keys)
- 3. Cherry MX key switch (Black, Blue, Brown, Red)
- 4. Dual layer PCB
- 5. Keycap material: PBT
- 6. USB Interface

## Package Material

- 1. Keyboard x 1
- 2. User Manual x 1
- 3. USB cable

### Technical Specification

## Number of keys:

US ASCII (61 keys) = US layout Dimension: 29.5 x 10.2 x 3.8cm (Keyboard) Cable: Interface: 1.8 meters USB (DC5V ----100mA) Key switch life time: Available layout: Cherry: >50 million actuation US EU

# Programming Usage

Press Fn+Right Shift to switch program layer

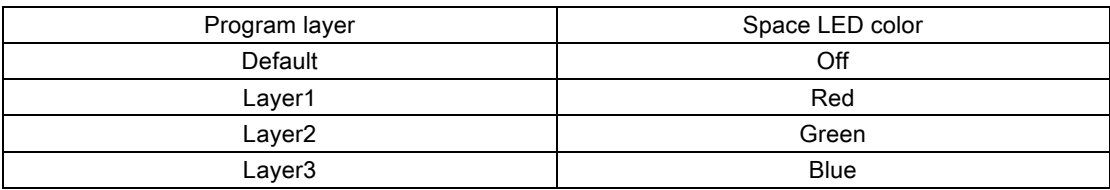

1.Press PMode(FN + R CTRL) to enter the Programming mode (Right LED on Space bar blinking) 2.Press the desire key to program (Right LED on Space bar ON)

3.Key in the program content and then press PN again (Right LED on Space bar blinking again) 4.Repeat steps 2&3 for programming the other keys

5.Press PMode(FN + R CTRL) to quit the programming mode (Right LED on Space bar OFF) Remarks:

- Support FN layer programming, while choosing the desire key to program, user can also press FN  $+$  any combination (e.g: FN + A) as an option
- During choosing keys (Step1), open an notepad (e.g: \*.txt type) and then press PN + any key, if the key has been programmed, the content will be displayed on the text file.
- Delay can be added into the program content, press 15ms key (FN + F) one time for adding 15ms time delay, press 0.1s key (FN + G) one time for adding 0.1s time delay, press 0.5s key (FN + H) one time for adding 0.5s time delay, continuing press any one of the time delay key will add the sum of the delay time, e.g. press 5 times of 0.1s key continuously will add 0.5s time delay to the programming content.
- During in the programming mode, within 15s without any action then the programming mode will quit automatically.
- press PN + programmed keys to use it; or press Toggle key (FN+R SHIFT) first and let the indication LED at the top left corner turn ON, then press the programmed keys directly with FN, while the toggle LED is on, press FN + any programmed keys will issue the original key code

# Programming Example

- 1. Program "A" into 123: FN + R CTRL, A, 1, 2, 3, PN
- 2. Continue to program "FN + A" into 456: FN + A, 4, 5, 6, PN
- 3. Continue to program "B" into CTRL+C: B, holding CTRL, press C, release CTRL and C, PN

4. Continue to program C for evoking CMD.EXE (in WIN7): WIN, C, FN+G, M, FN+G, D, FN+H(time delay), ENTER, PN

- 5. Quit: FN + R CTRL
- 6. Using programmed "A":  $PN + A$  => output as "123"
- 7. Using programmed "FN + A":  $PN + FN + A$  => output as "456"
- 8. Using programmed "C": PN + C => evoke CMD.EXE
- 9. Switching into programmed layer: Toggle (FN + R SHIFT) => toggle LED ON
	- (1) Using programmed "B":  $B =$  output as CTRL + C (remarks: same as "COPY")
	- (2) Using programmed "FN + A": FN+ A => output as "456"(remarks: no need to press PN)
	- (3) Using programmed "C": C=> evoke CMD.EXE
	- (4) to issue"A"key code(at this moment press"A"is issuing "123"): PN + A => A

# Factory reset

To restore factory setting, press and hold  $FN + R$  for 3secs, then after 3 secs the ToggleLED will start to blink, continuing the hold the FN + R until the ToggleLED blinks for 9 times, then keyboard is successfully restored back to factory setting

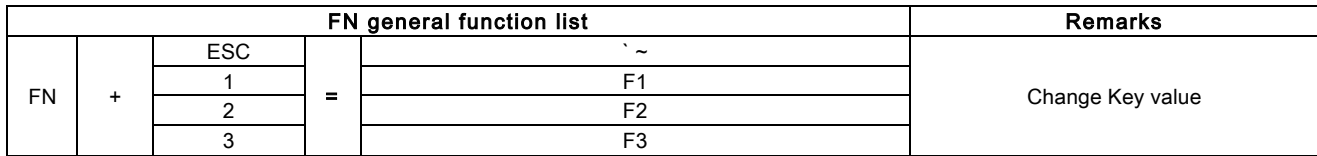

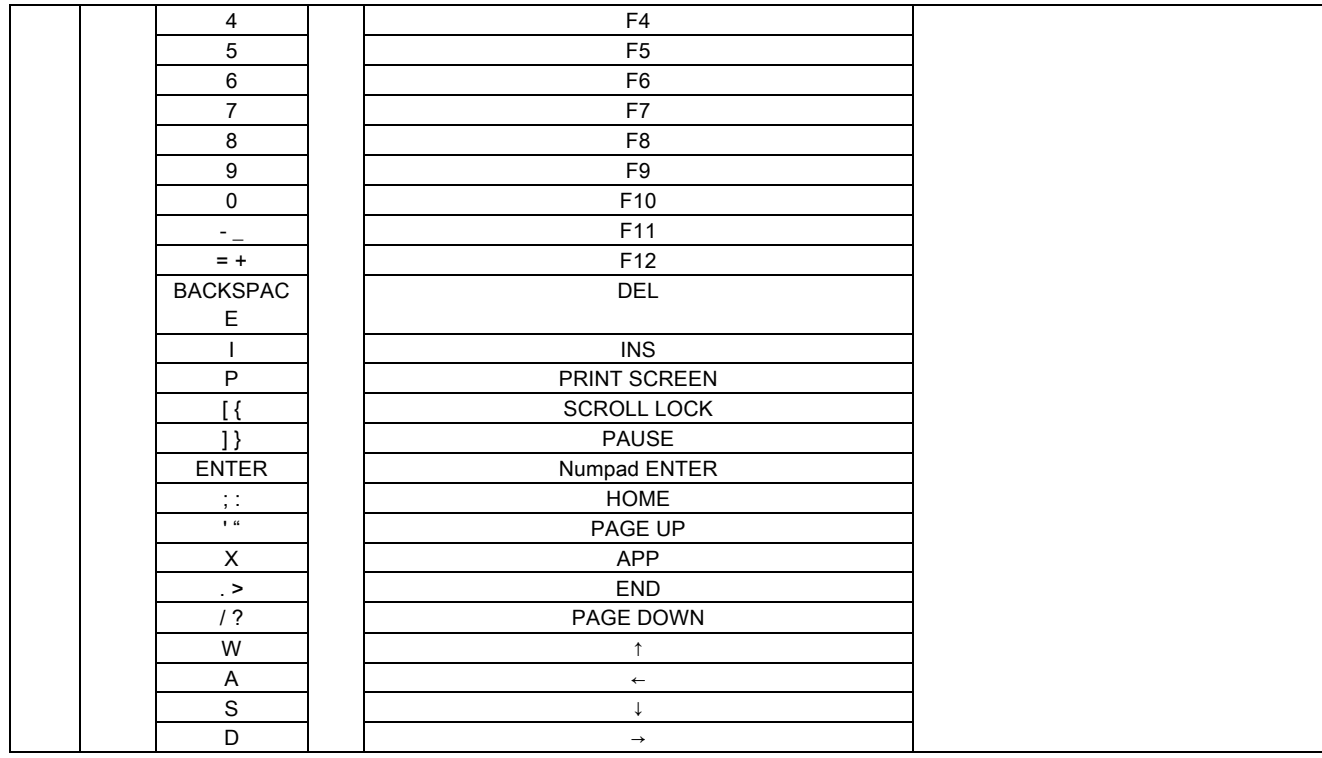

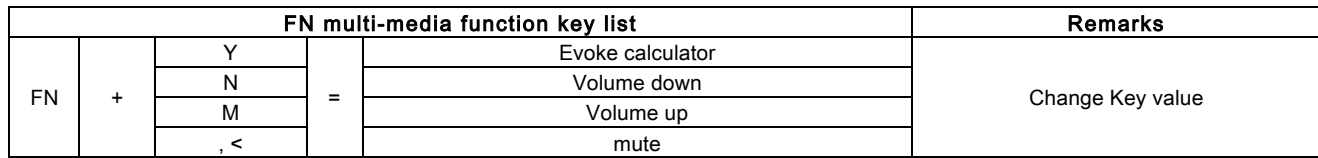

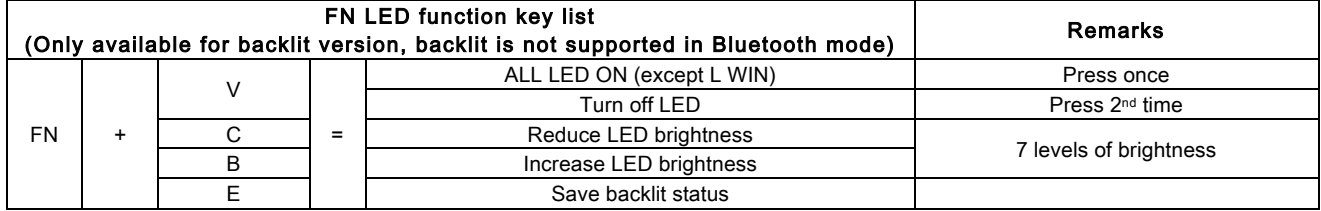

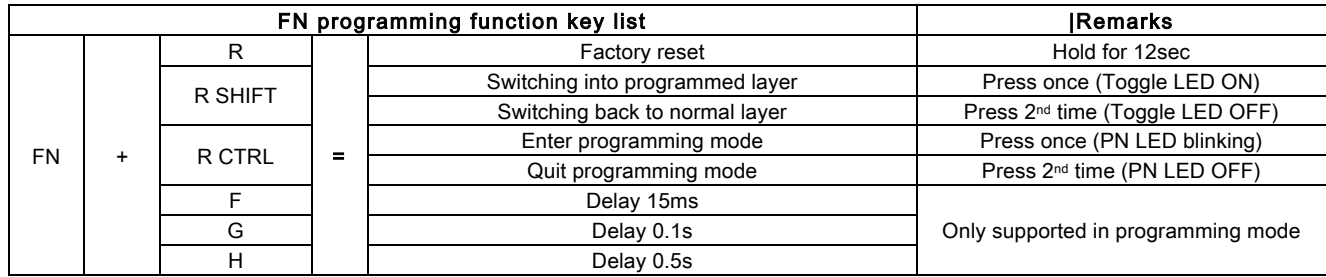

# Dip switch usage

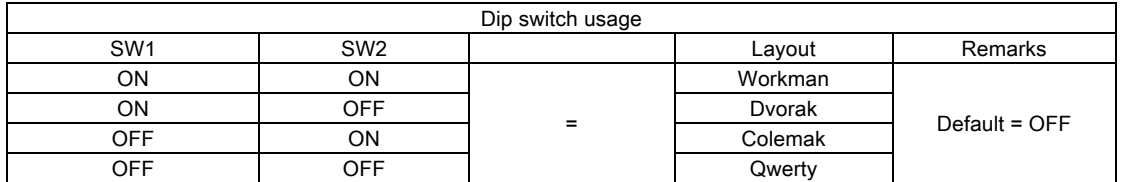

# Change Fn , Pn position

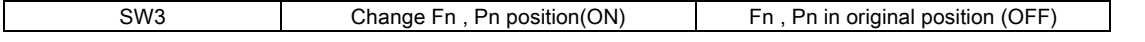

How to change Fn , Pn position Step1: Choose Layer1, Layer2, Layer3 Step2: Turn on SW3 Step3: Press Fn/Pn, press the new Fn/Pn position Step4: Turn off switch 3

Example: Exchange Pn and A on Layer1 Step1: Choose Layer1 Step2: Turn on SW3

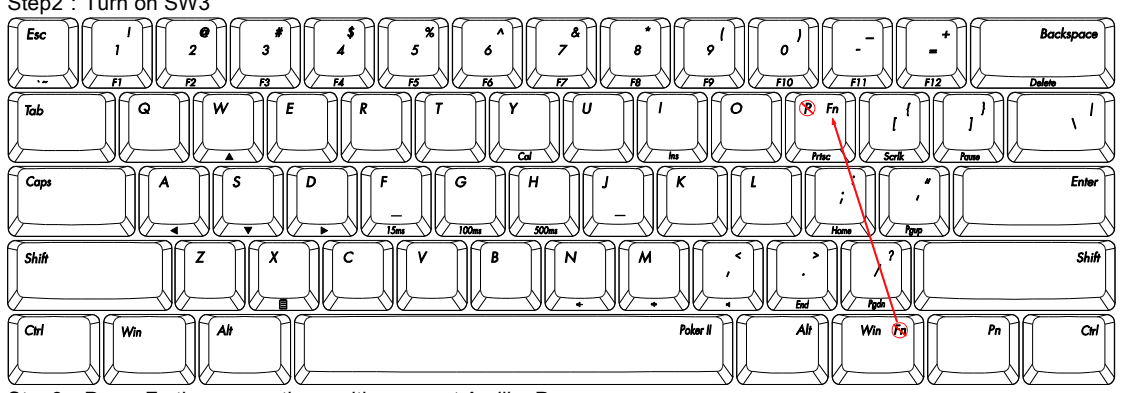

Step3: Press Fn then press the position except A, like P

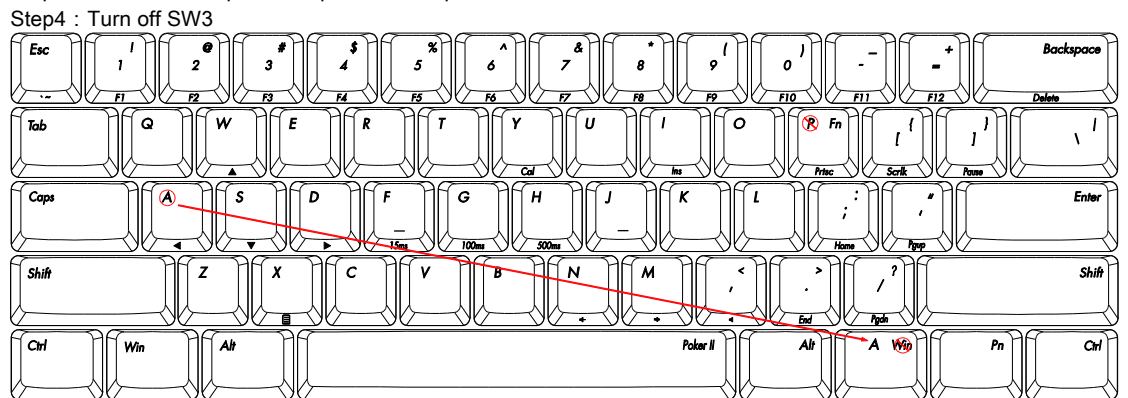

Step5: Program the original position of Fn to A

Step6: Turn on SW3

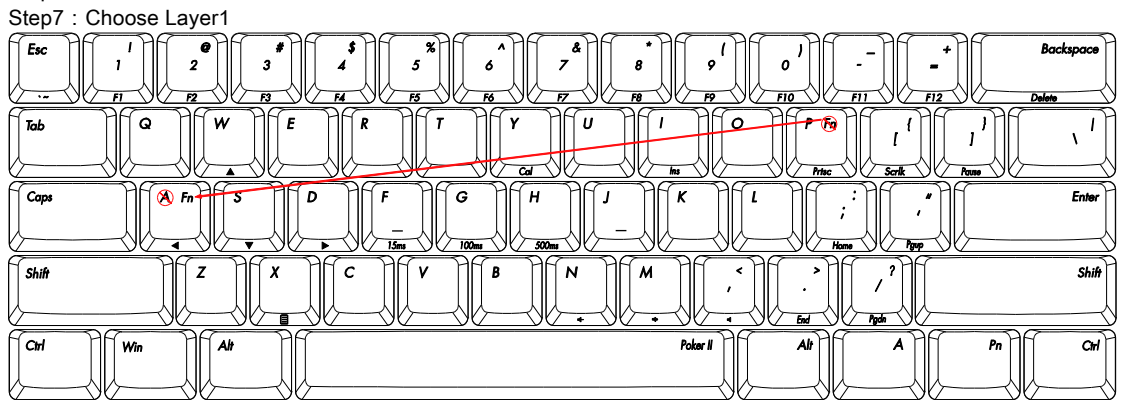

Step8: Press Fn, press A Step9: Turn off SW3

Change layout

The function of SW4,5,6 can only used on default layer

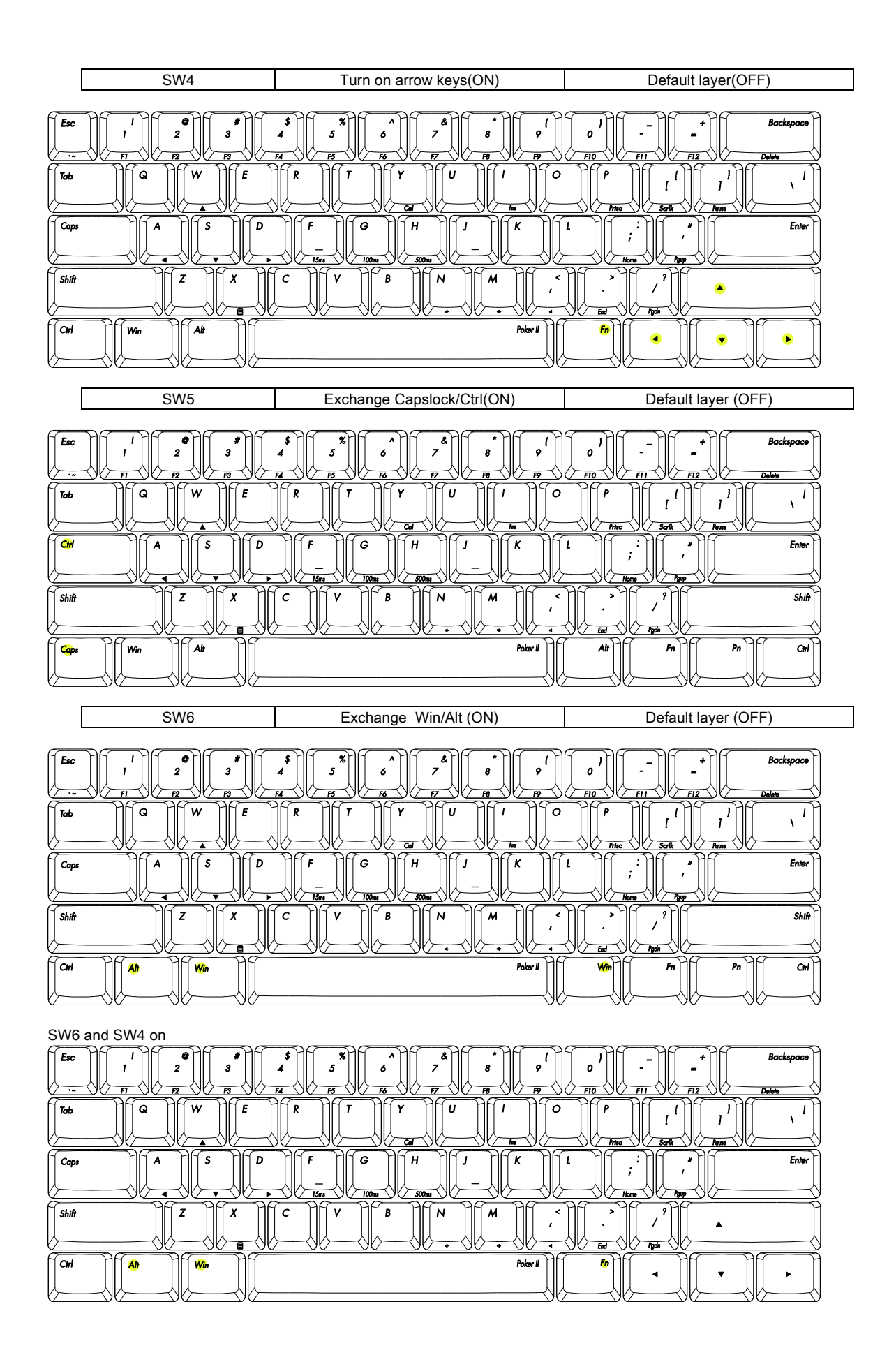